## Enkelt kurs i Miro

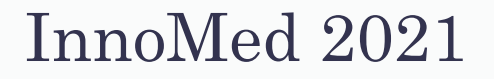

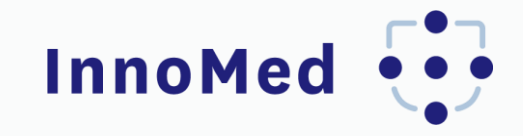

## **Om kurset**

- InnoMed har utarbeidet et enkelt kurs i Miro, verktøy for digitale workshoper [\(www.miro.com\)](http://www.miro.com/).
- Kurset tar deg gjennom enkle oppgaver som hjelper deg til å bli kjent med funksjonene og mulighetene i Miro.
- Kurset finner du her: [https://innomed.no/sites/default/files/2021-12/Miro%20oppgaver.rtb.](https://innomed.no/sites/default/files/2021-12/Miro oppgaver.rtb)
- For å kunne åpne kurset trenger du en betalt versjon av Miro. Filen med malen er en «board backup» som du kan laste opp på egen Miro-konto. Her finner du detaljer om hvordan det kan gjøres: Board backup – [Miro Support & Help Center](https://help.miro.com/hc/en-us/articles/360017572774-Board-Backup)